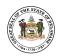

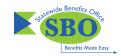

# HOW TO: enjoy your own eye site

## MEMBER WEB ON EYEMED.COM

Your vision plan is like a friendly smile – it doesn't do any good if it's hidden away. Member Web on eyemed.com is here, there and everywhere. It's your vision plan control center. A place to manage the details of every visit and every claim. Instantly. Easily. Smile-ly.

# START MANAGING YOUR BENEFITS IN A FEW EASY STEPS:

- 1. Visit eyemed.com and click on Member Login.
- 2. If you're a new user, click on Need to Register.
- 3. Register using your member ID or the last four digits of your social security number (You'll get an email asking to confirm your account).\* We'll also collect your basic information.
- 4. Finish setting up your new account with your email address and a password (To keep it secure, we list some password "musts").
- 5. Come back anytime to change your password, email address and communication preferences (It's all under Account-My Profile).

#### LOG IN 24/7 TO:

- · View your benefit details
- · Confirm eligibility
- · Check claim status
- Print replacement ID cards
- · Locate a provider
- · Get special offers

- Schedule an appointment online\*\*
- Get a cost estimate before going to a provider
- See how much you've saved with your benefits

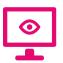

## SEE THE GOOD STUFF

Register on eyemed.com or grab the member app (App Store or Google Play) now

**BONUS**: Instantly toggle between English and Spanish

- \* Depends on how your benefit administrator entered you into the system.
- \*\* Most, but not all, network providers offer this.

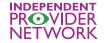

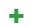

LENSCRAFTERS'

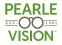

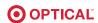

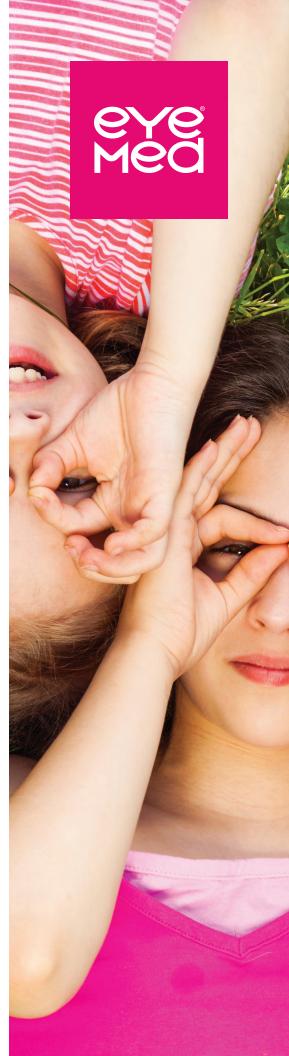